COMMODORE MAILINK

NEWSLETTER OF — MEETING 64/128 USERS THROUGH THE MAIL

**NOVEMBER 1997** 

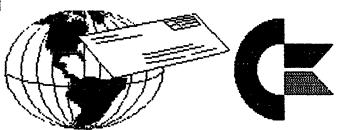

PRESIDENTS'S MESSAGE FOR NOVEMBER 1996

# 1998 DUES ARE PAYABLE BY DECEMBER 10

MEETING NEWS

Tom Adams

A warm welcome to our new members: GORDON B. GILLESPIE, CLIFFORD C. HOLLEY, STANDISH MC KENZIE, MICHAEL J. MIGDAL, INEZ H. MOYLE, JAMES C. DEHRING, BILL ROTHWELL, and EARL W. WILLIAMS.

Well it's November and winter is not far away. This is the perfect time to curl up with a good book. And the book of choice is "The Internet for Commodore Users" by Gaelyne Gasson and is available from the group by writing to Fred Knerr.

Also this is the time to give thanks. I want to say thank you to Joe Powell for the many years of service as the groups treasurer. Thank you to Rolf Miller who has taken over the monumental task as the new treasurer. Thanks to Joe Fenn for keeping the E-mail addresses of the group up to date. Thanks to Brian Vaughan for keeping the groups database current. Thanks to Fred Knerr for doing the disk version and finding the PD programs to make the disk version a real bargain. Thanks to Frank Redmond for the tons of advice and for mailing the reminder cards each year. Thanks to Jean Nance for lining up the guest editors for each issue. And finally, thanks to all the guest editors who made the Commodore MaiLink a masterpiece.

As this is the last issue of the year it is also time to renew your membership. The dues are just \$12.00 for US members, \$14.00 (US) for our neighbors to the north and south and \$22.00 for the rest of the world. There are rumors of a postal increase next year but the treasurer has notified me that the treasury is in good shape to take care of any increase in postage. If you are feeling generous you may also add a small donation to the group with your dues. Please try to renew early. It would be appreciated if you could get your dues to Rolf Miller by the 10th of December. That way you will not miss any issues is in 1998. Please Make your check/money order payable to Rolf L. Miller.

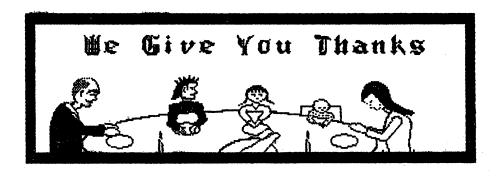

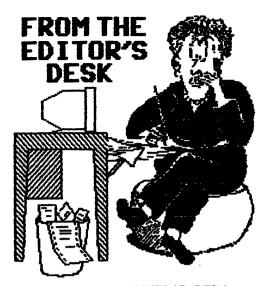

EDITOR'S DESK

This issue was a joint effort with Hugh McMenamin. Submissions were sent to me, I got each item into a disk file and did editing if needed. Then I sent the disk of files to Hugh. He'll tell you how he handled it from there.

We have had a great year, I didn't have to twist any arms to get six wonderful MaiLink editors, and we have editors lined up through July, 1998. We still need an editor for the September issue. I like to keep my hand in by editing or co-editing for November. September isn't really that far away, get your bid in to be the lucky person chosen to edit that issue.

The JANUARY MAILINK will be edited by Edwin Harler: 47 Hardy Rd., Levittown, PA 19056-1311. Submissions should be sent to arrive by December 24th, and PLEASE, make it earlier than that if at all possible! Any submissions of over about a paragraph should be on disk, or by Internet EMail. (e.harler@joesgarage.com). Ed can handle any disk format, and material in Pet ASCII, TWS, or most other word processors. However, he much prefers EMail.

Jean Nance

ASST. ED. NOTES by Hugh McMenamin

This edition again used ILLUSTRATOR IIa on the C=128 and a Prowriter Jr. in the Epson configuration. Original graphics were done with RUNpaint or scanned and converted to RPO.files for editing. They were then converted to clip-art with FGM for use with ILLUSTRATOR IIa.

# MEETING 64/128 USERS THROUGH THE MAIL ADDRESSES, OFFICERS, AND POLICIES.

TOM ADAMS. President. 4427 39th St., Brentwood, MD 20722-1022. Ph. (301) 927-8826. tom.adams@neteast.com. ORGANIZATION BUSINESS AND MEMBERSHIP. ALSO NEWSLETTER PRINTING AND DISTRIBUTION.

FRANCIS REDMOND, Vice-president. Rt 7, Box 7614, Palestine, TX 75801.

ROLF L. MILLER, Treasurer. 492 Anacapa St., Ventura, CA 93001. DUES AND DONATIONS. (Checks to the trust account must be made out to ROLF L. MILLER).

BRIAN VAUGHAN, 2101 Shoreline Dr. 352, Alameda, CA 94501-6245. MEMBERSHIP ADDRESSES AND BIOGRAPHIES; CORRECTIONS AND CHANGES

JEAN NANCE. 1109 Briancliff Dr., Urbana, IL 61801. NEWSLETTER MANAGING EDITOR.

FRED KNERR. P.O. Box 2, New Tripoli, PA 18066-0002. EDITOR, "MAILINK ON DISK".

JOSEPH F. FENN. 3612 Puuku Makai Dr., Honolulu. HI 96818. EMAIL ADDRESSES.

COMMODORE MAILINK. The Commodore MaiLink is published every other month by Meeting 64/128 Users Through the Mail. Copyright 1997 by Meeting 64/128 Users Through the Mail. All rights reserved. Permission given to reprint material if credit is given to "Meeting 64/128 Users Through the Mail." The names "Meeting 64/128 Users Through the Mail" and "The Commodore MaiLink" are also copyrighted. Any and all opinions expressed in this publication are the views of the authors and in no way necessarily reflect, the viewpoints, attitudes, or policies of Meeting 64/128 Users group unless so stated or indicated. Neither Commodore MaiLink nor 64/128 Users Through the Mail advocates or condones piracy of copyrighted software. All programs published are with the permission of the author or ware, to the best of our knowledge, in the public? domain. Software offered for sale is said 38 by the seller to be either public domain or, if commercial, is the original disk with the original documentation. All manuscripts, or any material for review or publication should be sent to the editor next issue. Commodore MaiLink reserves the right to edit submissions.

### TREASURER'S REPORT From: Rolf L. Miller, Treasurer

| 6-30-97 | \$186J.0J | 1-1-97  | \$2732.93 |
|---------|-----------|---------|-----------|
| Credits | 216.00    |         | 1401.47   |
| Debits  | 1018.23   |         | 3073.60   |
| 9-30-97 | 1060.80   | 9-30-97 | 1060.80   |

The Credits include all dues and donations received during the period. The Debits are all the expenditures during the period. These include advances and reimbursements for expenses incurred by the officers on behalf of the group. The primary expenditure is the cost of printing, envelopes, and postage for mailing the MaiLink and membership lists: July MaiLink \$354.44 (\$350 advanced in June), September MaiLink and Membership list \$829.06.

The membership at the end of the period stood at 254. Assuming costs for the last quarter of the year will not exceed \$500, the year's expenses will total not more than \$3573. Dividing 3573 by 254 members yields an annual cost per member of \$14.07. This cost does not include those expenses absorbed by members, and thanks to them, along with those members who make donations in addition to their dues, the officers believe the treasury balance is sufficient to forgo any dues increase.

The trust account used by the group neither bears interest nor incurs service charges. Checks must be made payable to ROLF L. MILLER.

Email list updates(addons) as of 10/15/97 from Joe Fenn

and the second second

egy v og v og • ° og • ° og • 8€ o

Colwell, Charlie feemer@pacbell.net Cox. Dorothy Ladyplumb@aol.com Freedline, Sherry qt@telerama.lm.com Gasson, Gaelyne qaelyne@videocam.net.au Gillespie, Gordon ggillespie@delphi.com Migdal, Michael michael migdal@ftdetrck-ccmail.army.mil 76524.3406@compuserve.com Dehring, Jim Redmond. Frank redco@sat.net Williams, Earl earlw@qj.net Volcheck, Emil 74425.405@compuserve.com

These should be added to the Email list on the last two pages of the September membership list/ Information section. Please send any new Email addresses or changes to Joe Fenn (jfenn@lava.net).

## MAILINK ON DISK by Fred Knerr

Are you running out of room to store hardcopys of Meeting 64/128? Get your copy on disk, in Seq. format, with a choice of two seq reader / printers for the 64 and one seq reader / printer for the 128? Print out only the pages you need. You will get the same material you get now, with the addition of programs from other members: Print Shop files, Sid files, Graphic, and Demo programs.

The March and September issues contain the complete membership list in four sequential files. If you have a word processor with a search feature, such as The Write Stuff, you can find out who owns an Okidata 120 printer or a Xetec Graphic Interface, who is interested in genealogy, or music, or gardening, without going slowly and painfully through the hard copy list.

The cost to you is \$6.00 per year in the US. Canada and Mexico \$7.20 per year, \$9.00 per year everywhere else. I have no idea what effect the rise in postal rates will have, however subscriptions through 1998 will remain the same. Send your subscription to Fred Knern. PD Box 2, New Tripoli PA, 18066-0002, along with disk preferance, 1541 5%1/4" or 1581 3%1/2".

The January Mailink on Disk will contain normal club business, Print Shop files, and whatever else I can fit on the disk.

3

A debate occurs when two or more express contrary opinions. And because such discourse stimulates the thinking, a little debate now and again is a good thing. As has been stated, one purpose of the MaiLink is the interchange of ideas.

Now, what is this business about changing platforms being inevitable? If the computer I use bore the name IBM or one of the compatible monikers it would be inevitable. Locally, a 75MHz Pentium is considered obsolete. And while they call it upgrading, what many of my acquaintances relate sounds to me like changing platforms. First they spent a couple of thousand dollars to get started; then they spent it again to upgrade; and a couple spent it again for a third upgrade; then they spent more hundreds and several months each time getting the upgrade to work with there past efforts.

Indeed, one who switched from Commodore had less trouble converting his Commodore data to his first compatible than he went through when he tried to get his upgraded compatible to accept the files created by the older compatible. And I doubt that this is a local phenomenon. The category of Computer Sales & Service is now in the top 10 of consumer complaints!

There's been another change: these folks don't heckle me as much about my using Commodore. This relief began to assert itself when, in response to their fun making, I started asking, "How is your new system working?"

Leaving the Commodore platform is inevitable only if you want it to be. No, my 64 system won't last forever. It doesn't have to. It need only last my lifetime. And I'm betting that my hoard of Commodore equipment will out last me. (My wife concurs: she has written down the phone number of the trash hauler on my life insurance policy.)

But you don't need a cache of Commodore equipment to ensure continued use. Just look at the BUY/SELL/TRADE pages. And CMD, POB 646, East Longmeadow, MA 01028 (Orders: 1-800-638-3263), sells refurbished equipment and does repairs.

What about the availability of 5.25 DD disks? They still occupy shelf space at every major computer store locally. However, if you are like me, you've got a bunch of disks laying around that are less than full of stuff, much of which will never be used again. I avoid the need to buy new disks by practicing a little disk maintenance: file copying to consolidate material, scratching unneeded files, reformatting disks, and using both sides (you do know you can notch the back side and use it). After all, both sides of a 1541 disk will hold some 60 pages of TWS text!

### PHOTO-MEMORIES - Camcorder/VCR Memory Tapes By J. H. "Zeb" Larry

We all have stacks of photos-in albums-in drawers. So someone picks them up- "Who's This? ? Where's This? --chances are you don't even remember yourself! An album full of pix? YOU might know who, when and where, but how about future generations?

If you own a camcorder, here's a way to save your pix and tell "who" and "what" in an easy way--and a lot of fun to make. Family photos back two or three generations---that memorable trip you took thru the west--kids growing thru the years etc.

Go and see Grandma and Uncle Jed. Borrow all their old photos and get descriptions of them, either on the back of the photo or a script. Black and white or color—makes no difference. Sit down and talk with them and get all the information they can remember. You'd be surprised how many generations back you can go! Do the same with trips you made and the photos you took.

What has this got to do with Commodore, you ask. Well, the ol'computer becomes an integral part of this project. First, check your camcorder AC adaptor. It should have Video and Audio "in" and "out" plugs. If it has a remote "pause" plug with a remote switch, fine, but not essential.

You should have a tripod and a good blank wall space with a piece of fiber board (Like a bulletin board). Better still, build a camera stand (See end of article.) Some push pins to tack up the photos.

You need to connect the camcorder output to the Commodore screen. Your monitor will have input jacks that come from the Commodore keyboard. My 1802 also has seperate audio and video input jacks for "Composite". This makes it easy. You'll nee a couple of

RCA cables with pin plugs on each end. Plug the leads from the adaptor into the "composite jacks". If your monitor has only the three plugs for the keyboard connector, then use a "Y" connector. Plug the single end of the "Y" connector into the lead coming from the adaptor, and the other two ends of the "Y" connector into the Luma and Chroma plugs. On the monitor front panel, switch "Com-Sep-Mono" switch to "Comp"

If you have a soldering iron and a little talent, you can make a switching system that will connect the monitor to either the camcorder adaptor or the Commodore keyboard. See Loadstar No 136 for plans and instructions.

O K, before you connect to the camcorder, make some titles, credits and information bits and store them on a disk. If you are not making action titles, use GeoPaint and/or GeoPublish to make printed titles. Title programs are supposed to transfer action titles electronically to the camcorder. However I have had a problem with that. No sweat——get your tripod out and photograph the computer screen as it goes thru the titling routine. Use dark backgrounds and a contrasting colors for letters. If you want to make some fancy titles to photograph, get some "stick—on" letters and stick—on stickers. from your local stationery store. I use 1/4" black letters on colored construction paper and white on black paper. 3x5 is a good size to photograph

Now you're ready to go. Connect your monitor "input" jacks to the VCR adaptor "output" jacks. Put the camera into the "take" position, with the pause button "on". Tack up your title and bring the camera into position. The picture will appear on your monitor. Fill the screen with the pix. You may have to use the "Macro" lens position for small photos. Use a good bright lite on your photos. Press the "pause button" on the camcorder to start filming. Let it run a few seconds and then talk into the mike with the description and information of the photo you are taking. Use your "Fade in" and "fade Out" button on your camera between sequences. When you have completed your talking information of the photo, let the camera roll for a few seconds and press the pause button again to stop filming. Continue filming the photos and/or printed information or screen pictures. Continue on, filming pix one by one as before until you have a consecutive strip on your VCR tape. At the end, fade in and out on a printed card with THE END.

Now, aren't you proud of yourself? You are the Cecile B DeMille of home made VCR movies. You have a complete tape record of family or of that trip—complete with descriptions. Use your camcorder and VCR to make copies and send them to friends and relatives. Now future generations will have pix and information of YOUR lifetime and/or trips! If you need more information or help doing this, drop me a line.

HELPFUL PROGRAMS-Video Title Shop by Datasoft. Home Video Producer by EPYX Pro-Titler-- Loadstar 61 PLANS FOR CAMERA STAND Send a SASE to the author.

CAMCORDER SWITCH Loadstar 136

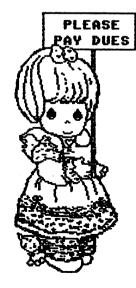

### DUES ARE DUE!

To renew your membership for 1998, please send a check or money order to ROLF L. MILLER, 492 Anacapa St., Ventura, CA, 93001. Checks or money orders should be made out to ROLF L. MILLER.

Dues are \$12 for members in the U.S., \$14 for Canada and Mexico, and \$22 elsewhere. (U.S. funds, please). Send your dues right away, to make sure you don't forget, to make sure you get your January 1998 newsletter, and to save our treasurer the hassle of dealing with a rush of business over the holiday season.

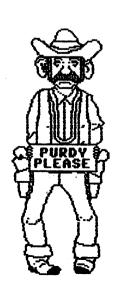

### FINDING FILES FAST by Ed Harler

Floppies here and floppies there. Must be at least half a dozen piles. Oh, no; there's two more in the bookcase! Where do I look for that label program that prints the neat graphics on labels? Uh, oh; forgot about the disk caddies piled up on the filing cabinet. Yes, all too often there's a file hiding on disk somewhere that I need \*now\*, but just can't locate. You say that's happened to you, too? There's no doubt we've all gone thru that stage, which may have worsened when we got a hard drive to "solve" the problem of having floppies just about everywhere. (The cat's pretty good about it when they get into his territory; he just sleeps on them.)

Well, it bothered me for quite a while. I tried just about everything I could think of to overcome "losing" files. There are cataloging programs, lists made with programs especially designed to print a disk's directory, etc., etc. Even The Write Stuff has the facility to read a directory into memory in order that you may manipulate it to a fair-thee-well and put it out on a disk or paper. Alas, nothing really worked and it was extra time spent without gaining anything. The file I wanted \*now\* was somewhere in a diskette storage box and I could either rummage thru all of them or wait until I found it during my search for a different file.

Like all great ideas, the solution sneaked up on me and clobbered me over the head. I almost fell into the filing cabinet I was cleaning out. Rather than trying to reinvent the wheel, why not roll along with an idea that has been around for years? Stop chucking those floppies into a storage box that currently had room and make the effort to take the time to put them away alphabetically. Not only that, but don't just put any file on a floppy, put only similar files on the same disk. Filing things chronologically or by subject is something everyone knows how to do. And many of us have probably had more practice than we'd care to admit. So using that ancient, well-tried system to file those floppies is not only logical, but very familiar. The best part, however, is that it takes practically no work.

What do you currently file chronologically? For me it is only letters and even then the date is a secondary criteria. When I write a letter, I use the person's name and the date of the letter as the filename. Suppose a reply was sent to Richard Savoy on Halloween: it gets the file name "Savoy 10/31/97." On his actual letter I write "ok 10/31." (I don't need the year because I've already stamped the complete date I received it near his date. On year turnovers I do add the year.) All of the disks containing letters are labeled "Letters," and contain the beginning and ending dates of the letters on that disk. They are filed chronologically within their proper alphabetic order. Current letter disks (an original and a backup) are kept with the disks I am using on a regular basis. These current disks are in one of two disk cases; one for 5.25" disks and one for 3.5" disks.

One example of filing by only by subject should be enough. I have three utility disks, which are labeled "Utilities-64", "Utilities 128" and "The Write Stuff" which are kept in the current disk cases. Filed away are the "Utilities 64" and "Utilities 128" which are rarely used. The bulk of the disks I have have never been classified because I've never used them (so why waste precious time on something you'll never use?) and all original, commercial disks are filed in their own spot. When I do come across a program I like, it's usually something I just received and it goes onto the proper disk ASAP.

As a catch-all, I have five disks labeled "Misc A-D", "Misc E- H", "Misc I-M", "Misc N-R" and "Misc S-I," which are kept in a handy binder and used as temporary storage for ideas, programs I want to evaluate further, etc. The idea is to move the useable stuff to either the current area or the storage area and scratch the rest. So far that hasn't worked, but it does keep potentially useful programs within reach, so it's not a complete failure. So there's the plan. Massage it and mold it into something which will fit your needs.

P.S. If you have a hard drive and aren't currently doing it, create directories for old letters, utilities, etc., and keep the often used stuff in the main directory. On second thought, just leave the unused stuff on a disk and tucked out of the way. You're not going to use it, you know. :)

### AN EYE OPENER by Rolf Miller

Becoming the treasurer for the group is proving to be an educational experience. The reference here is not to the job per se, but to learning of all the efforts put forth by others to make the group function. About the only work previously understood was editing an issue, having done so. And in that, I had no idea of the many things Jean Nance does in coordinating the endeavor.

It is likewise obvious that I am still not aware of what all everyone does. For instance, I only know that Brian Vaughan keeps the Bio records and prints the mailing labels; Fred Knerr produces and mails out the disk version of the MaiLink; Joe Fenn keeps track of the e-mail addresses.

What I thought Tom Adams did was print, label, and mail the MaiLink. What I came to find out is that in addition he handles all the initial work generated by new members, first answering queries and sending a letter explaining the group, along with an application and a sample issue. He then handles the applications and checks from those who join, writes their bios from information in the applications, mails the bio to Brian and the checks to me.

It's a good bet, then, that what the others do is more involved than I imagine. And I am thankful for all of the efforts because without them, there would be no group.

### OTHER HELPERS.

In addition to those Rolf mentions, there are others who perform the various chores necessary to keep the group afloat.

FRED KNERR not only edits the "MaiLink on Disk". He also provides "The Write Stuff" word processor, and Gaelyne Gasson's "The Internet For Commodore 64/128 Users". Both are special bargains for our members. Fred also made the arrangements that allow us to get a special price on "Novaterm 6.0" terminal program from its author.

RICHARD SAVOY and JOLENE EHRET send a letter of welcome to each new member.

We are all grateful to the editors of the 1997 MaiLinks: ED HARLER, JOLENE EHRET, ROLF MILLER, PAUL BERRY, WALTER JOHNSON, and HUGH MCMENAMIN.

The September "Information" section contained the names of our resource persons, who stand ready to give advice on a variety of topics. There are certainly others who give help, advice and support in private correspondence. If you have had special help from any member, or even just appreciate their faithful presence as pen-pals, why don't you tell about it and send your account to Ed Harler for the January MaiLink?

## HOLIDAY GREETINGS by Rolf L. Miller

The holidays are coming. And if Santa wants to get what he wants, he's pretty much been told that the wife better get what she wants. So this year, a lot of other folks are going to have to settle for less than what they want.

Now, an easy way out of this is to visit the local greeting card shop. But the less expensive offerings look it. Some thought about that suggests a better course.

It's kind of like taking a girl on a low budget date. If you take her to dinner at the Fast Food, she knows you're a cheapskate. On the other hand, if you cook her dinner, she's not sure whether you're just stingy or trying to impress her. So, using the computer to produce greetings will, at least, leave the recipients wondering about you.

Programs like PRINT SHOP produce greetings from a selection of stock masters. And some allow editing. But those programs aren't the only option. The more creative may find greater satisfaction in making up their own. Any program providing for the creation and printing of graphics can be used to produce the greeting booklet. For that matter, there is no rule that says a greeting can't be just text.

The greeting programs produce the booklet card by printing half of the  $8\,$  1/2  $\,$ X  $\,$ 11 paper upside down. The results are then folded, first to make it  $8\,$  1/2  $\,$ X  $\,$ 5  $\,$ 1/2 with the printing to the outside, then folded again to make it  $4\,$  1/4  $\,$ X  $\,$ 5  $\,$ 1/2 with what is  $\,$  to be the front outside.

The same thing can be accomplished by formatting the creations to print within the  $4^{\circ}$  1/4 X 5 1/2 areas.

| : : : : : : : : : : : : : : : : : : : | Then first print the lower left and right half of an 8 1/2 X 11 sheet of paper with what will be the inside left and right. | : NOOS: MONS:<br>::<br>: BACK: FRON: | Then turn the paper upside down in the printer so that printing occurs on the same side and print the lower left and right half with what will be the |
|---------------------------------------|----------------------------------------------------------------------------------------------------|--------------------------------------|----------------------------------------------------------------------------------------------------|
|                                       |                                                                                                    |                                      | back and front.                                                                                                    |

Folding the results as described completes the work. Or first use it as a master for photocopying.

80 COLUMNS From various sources Submitted by Rolf L. Miller

When the discussion is about accessing the Internet, one of the requirements always mentioned is the need for an 80 column display. The NOVATERM terminal program provides such for the 64. Several 128 terminal programs utilize its 80 column ability.

Of course, for the 128 to display 80 columns, the monitor must have 80 column capability. The usual reference is to an RGB color monitor. And this has prompted suggestions to 128 owners who do not possess RGB monitors that they use NOVATERM in 64 mode to access the Internet.

There is no intent here to discourage use of NOVATERM, but the 128's 80 column display can be produced on other than RGB monitors. The 128 will give a monochrome (no color) 80 column display on any composite monitor, including the widely used 1702. All that is needed is the proper cable.

To make the cable, obtain a 9-pin D connector with enclosure and an RCA cable with an RCA-style phono plug on one end (this can be provided by cutting one end off the cable used for connecting a TV up as a monitor). The RCA phono plug cable consists of a single center wire and braided wire shielding. Solder the center wire to pin 7 of the D connector. Solder the braided wire shielding to pin 2. Affix the enclosure.

(The pins on the D connector are usually numbered. If not, as viewed with the pins facing away from you, as it would plug into the computer, the pin numbers are:

5 4 3 2 1 9 8 7 6

Plug the D connector into the RGBI port of the 128. Plug the RCA phono plug into the VIDEO input of the composite monitor (on the 1702, the composite VIDEO input is located on the front of the monitor, and the FRONT/REAR switch in the back of the 1702 must be switched to FRONT). When set up, push the 40/80 column key down on the 128 and turn on or reset. Adjust the monitor's brightness and contrast controls for clarity.

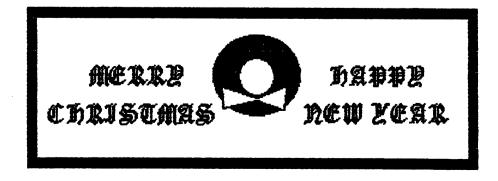

# WHEN IS A POUND NOT A POUND? By Walter Johnson

If you read my EDITOR'S DESK in the September MaiLink, you know that I used Illustrator I and a Star NX-1000C printer. Now the combination of these two will do strange things to a pound sign. I will leave it up to the November editors to illustrate what I mean when I say pound sign. Some call it a number sign. Its shape is like the figure you make in playing tic-tac-toe.

In my previous effort in editing, I did not notice that Illustrator I changed these characters to a British pound sign when they were printed. On screen, they are correct, on the Star NX-1000C printer they are incorrect. In order to prevent that from happening again, I got out my printer manual and began studying it and experimenting with various printer codes. I discovered that Illustrator I sends ASCII code to the printer which automatically selects the international character set for England, thus chr \$(35) is printed as British pound sign.

O.K. The solution was to change the international character set for that one character, print, then change back. I did it this way:

[E7=27,82,1] \* See below [E8=35] [E9=27,82.0]

Build a file with the following codes:

Tap CTL, then the number 1, and then SHIFT-backarrow. A RVS capital E will appear. Do control/2. Then type in 7=27,82,1 RETURN. When done correctly you will have the following in reverse characters: E7=27,82,1 This tells the printer to select international character set for USA. Next, tap CTL, number 1, SHIFT-backarrow to get another capital E. Do control/2. Type in 8=35, RETURN. When done correctly you will have, in reverse characters: E8=35 This tells the printer to print chr\$(35). Again, tap CTL, number 1, SHIFT-backarrow, get another capital E, and then do control/2. Type in 9=27,82,0 RETURN. Properly done you will have E9=27,82,0 in reverse characters. This returns the printer to ASCII/England international character set. Now that this file has been created, save it.

Now, anytime a text file will contain the pound sign, load this file as the first thing. Then append or create the text file. Any time you want to print a pound sign, American style, do this: Tap CTL, tap 2, then the numbers 789. You will see reversed 789 in the text. This makes the printer select international character set (7), print pound sign (8), then return to England international character set (9). Tricky but when you remember to do it that way, it works! (# otherwise it is f) In the places where the incorrect character was printed, I overlooked them in editing the submitted material. Sorry 'bout that.

Asst Ed note: Square brackets [ ] indicate reversed characters.

I had to use the following sequence on my printer as the English pound required an E27,83,3 sequence on my printer (C-ITOH Prowriter Jr.):

[7]=27,82,3 [8]=35 [9]=27,82,0

You may have to check the printer manuals to find the correct sequence as apparently, different printers have different codes,

To Walter Johnson, Please excuse my editorial changes as my printer is obviously different. HJM

The 1541 Test/Demo disk that comes with Commodore computers has two programs on it that speed up and simplify the disk commands necessary to use your computer. These two programs are C-64 Wedge and VIC-20 Wedge. When the proper one is loaded into the computer and "RUN" it loads the machine language program DOS 5.1 into an unused (mostly) area of memory where it resides while you are working on your computer. It is disabled when the computer is turned off and so must be loaded each time you use your computer. With all the "Fast Load" cartridges that have come on the market for the Commodores, these programs have tended to be forgotten. In fact, every fast load cartridge I know of incorporates the DOS 5.1 program as part of their repertoire.

The following are the commands used to make life easier on our Commodores. (Quoted from RUN magazine September, 1984.)

READ DISK ERROR MESSAGE COPY A FILE DIRECTORY SELECTIVE DIRECTORY ERASE DIRECTORY FROM DISK FORMAT A DISK INITIALIZE DISK DRIVE LOAD A BASIC PROGRAM LOAD & RUN A BASIC PROGRAM LOAD MACHINE LANGUAGE PROGRAM QUIT THE WEDGE PROGRAM RENAME A FILE SAVE A BASIC PROGRAM TO DISK SAVE WITH REPLACE (Dangerous) SCRATCH A FILE SET ACTIVE DEVICE NUMBER SPEED CHANGE-C64 SPEED SPEED CHANGE-VIC-20 SPEED VALIDATE A DISK

@<RETURN>
@C:newname=oldname
@\$
@\$:filename
@N:diskname
@N:diskname,ID
@I
/filename
<-(back arrow) filename
%filename
@Q
@R:newname=oldname
<-filename
<-@:filename
@S:filename</pre>

@#n @UI+ @UI-@V

### Notes:

- 1. In using the wedge, the > symbol may always be substituted for the @ symbol.
- 2. This table uses FILE to refer to anything recorded on a disk, whether it is a program or any type of data file, Similarly, filename indicates the name of a program iori data file.
- 3. In general, the pattern matching (\*) and wild card (?) characters can be used in reading filenames, but not in writing them.
- 4. Generally, the material following the @ or other special symbol may be enclosed in quotes if desired. The quotes can be helpful when filenames including leading spaces or other unusual characters. The opening quote must be the first non-space character after the special symbol.
- 5. If you desire, 0 or 1 can be inserted just before any colon, to indicate the drive number in a multi-drive disk unit. Drive numbers are never necessary with the 1541 disk unit.

6.Use of the Save With Replace function is not recommended, since it occasionally corrupts a disk. (Unless you use @<-O:filename)

The @\$ command does NBT overwrite any BASIC program in memory when it is used and can be paused by tapping the space bar once and tapping it again to resume the list.

You can selectively search the directory by adding a colon and a program name after the dollar sign. To see if your disk holds a program named BILLS, enter @\$:BILLS. To see all program,s starting with B, enter \$:B\*. To see all programs whose first and fourth letters are B and L, enter @\$:B??L.

You can selectively search for files of a certain type by appending =x to your search specifications, where x is the first letter of the file type. For example, @\$=P

will display all the program files on the disk; @\$:KATHY\*=S will display all the sequential files starting with KATHY; and @\$:BILL\*=R will display all the relative files starting with BILL. All the selective methods mentioned are functions of the 1541 DOS rather than the wedge - you can use them with LOAD "\$" just as easily as with @\$.

If you have a reset button on your computer, using it disables the wedge, even though DOS .1 is still in memory. You can resurrect the wedge by entering:

SYS 52224 @#8

The second line sets the active device number to 8 (or 9, if you call for it). The same commands will reactivate the wedge if you do a SYS64738 reset.

You need not use the BASIC loader program at all. The same thing can be accomplished by executing the following:

LOAD"DOS 5.1",8,1 NEW SYS52224

This takes more keystrokes than using the BASIC loader, but it's faster and avoids overwriting whatever BASIC program is already in memory. You can use an UNNEW program to resurrect THAT program after the new command.

The QUIT WEDGE command is useful when special characters used with other programs interfere with the special characters of the wedge. When you use it, the wedge stays in memory, but its commands no longer function. You can reenable the wedge as previously described.

Now that you've learned about the wedge, you'll want to have copies of both programs on every disk you own. If you replace the C-64 WEDGE with the program in the accompanying listing, you can do it at the touch of a button. Since the program necessarily erases itself when run, be SURE to save it before you test it. Line 180 is the important line, and must be entered without errors, or the program will not work properly.

The REM statements in lines 10-54 explain the program in some detail. You can leave them out if you'd like, at the risk of forgetting what to do with the program. (You COULD convert them to PRINT statements!) Whether you keep the REM statements or not, the meat of the program is in the nine lines from 100 upward.

10 REM LOUIS F SANDER 04/09/84 12 REM 14 REM THIS PROGRAM, WHOSE NAME IS 16 REM 18 REM "C-64 WEDGE", 20 REM 22 REM IS A BASIC LOADER FO A ML 24 REM 'WEDGE' PROGRAM WHOSE NAME IS 26 REM 28 REM "DOS 5.1". 30 REM 32 REM TO COPY THIS PROGRAM AND THE 34 REM WEDGE TO ANOTHER DISK, JUST RUN 36 REM THIS ONE AND IMMEDIATELY DEPRESS 38 REM THE 'S' KEY. ('S' IS FOR 'SAVE') 40 REM KEEP IT DEPRESSED UNTIL FURTHER 42 REM DIRECTIONS APPEAR ON THE SCREEN. 44 REM 45 REM IF YOU RENAME THIS PROGRAM OR 48 REM THE WEDGE PROGRAM ITSELF, BE 50 REM SURE TO PUT THE NEW NAMES INTO 52 REM LINES 18, 28, 100, 170 AND 180. 54 REM

- 100 IF A=0 THEN A=1:LOAD "DOS 5.1".8.1
- 110 IF PEEK(197)=13 THEN 140
- 120 IF A =1 THEN SYS52224
- 130 NEW
- 140 PRINT"[CRSR DN] TO PUT THE WEDGE PROGRAMS ONTO A DISK,"
- 150 PRINT"[CRSR DN] INSERT THE DISK, THEN PRESS 'D'..."
- 160 GET A\$: IF A\$<>"D" THEN 160
- 170 SAVE"C-64 WEDGE".8
- 180 POKE 43,0:POKE 44,204:POKE 45,90:POKE46,207:SAVE"DOS 5.1",8,1: SYS64738

NDTE: [CRSR DN] in lines 140 and 150 means that you should press the CRSR DN key at this point (a graphic character will be printed on you screen) instead of typing "[CRSR DN]".

I hope you will get lots of use from this program. I used it on every disk for my C64 until I got my first fast load cartridge.

Reprinted with permission from the newsletter of the Cincinatti Commodore Club.

# THE INTERNET FOR FOR COMMODORE 64/128 USERS. A Review by Myron Daniels.

My first pass through the book indicates that it is extremely complete, very well done, and answers 98% of the questions a C= 64 / 128 user may ask, or want to know about. It covers all aspects of setting up the terminal program and getting connected to and through the Internet Service Provider (ISP), to the www.com.

HOWEVER, most likely, the majority of the book's buyers are those who have used their computer with a BRS and are anxious to try out NT 9.6 Lite on the I-NET. A person who is anxious to get on and off as a quick test, will find it tedious and boring to search out what they need to get up and on the NET. Therefore, I think the author left out an important up front step for these folks, and for the potential buyer user of the book who have no experience with a BRS or the I-NET.

One item I think should have been included in the first or second chapter after the introductions, is a numbered, step by step general procedure of the following listed items, and then the detailed specific contents of the book, which are very complete and well done, as noted above.

I believe the following would encourage the book buyer/user to go on and read the book as their need/s require, at their own pace.

- 1. Booting NovaTerm 9.6 Lite.
- 2. A quicky, Term Prg setup procedure: "do this, do that."
- 3 A quicky dialing, via, a FREE WWW connection known to the author to an internet www.com number.
- 4. How to sign on.
- 5. How to take a quicky look at a site the author is familier with.
- 6. A quicky overview of how to sign off.

I know this would have appealed to me, and then I would look for an I-Net pro- vider with at least some idea of what it's all about. I believe the author is trying to reach those who don't know how to access the WWW, not preach to the choir, who don't need the book.

Now, if I have missed the page/s that the above sequence is on, I apologize. And if I have p---d anyone off for my above comments, again, sorry about that.

Editor's Note: The July MaiLink had a review of "The Internet for C64/128 Users" by Bev Harvey (page 4). Myron gives another viewpoint on the book.

Reprinted with permission from the newsletter of the Cincinnati Commodore Club.

Prior to our May meeting, Robert Fischesser, a former Commodore user, saw our ad in the Computer User magazine and called me. He said he had a number of PETSII files that he wanted to convert to MS-DOS and asked if there was a way to do it. Of course I said yes and offered to do it for him if he would bring his 5 1/4" disks and some 3 1/2" disks onto which I could copy the files to our meeting. I figured it would be a great opportunity for me to use my new FD2000 disk drive.

He brought the disks and said he had no idea what word processor he had created them with but they were sequential files. I took them home with me and booted The Write Stuff V1.0 with it's ability to translate fourteen of the most popular Commodore word processors plus generic sequential files. After trying all fourteen selections and the generic selection, the files turned out to be from a WP that saves its files as screen code sequential files.

The 3 1/2" disks Robert provided were already IBM formatted and were the 1.44 meg High Density disks. I theorized that I would be able to copy the files right to them. When the Big Blue Reader 128 V4.01 is booted, the first screen offers three choices: 1. Normal ASCII translation; 2. Screen code translation and 3. 128 format program. I chose the screen code translation.

Using BBR's menus I set up the source drive 8 as a 1571 and the destination drive 10 as a 1581 (V4.01 doesn't recognize an FD drive). I loaded the directory from the first disk in drive 8, selected "copy", toggled "All files" and pressed <RETURN>. Much to my chagrin, the screen displayed the error message "Improperly formatted disk" when I chose the MS-DOS selection for the destination disk.

Formatting the 3 1/2" disk as a 1581 disk from the BBR menu allowed me to proceed with copying/converting the files from the 5 1/4" disks. In all, thirty one files from three 5 1/4" disk were copied to the one 1581 MS-DOS formatted disk with about 330K left on the disk. I changed the source drive to the 1581 disk and "Printed" a file to the screen. Lo, and behold, the files had been converted perfectly.

It occured to me that Robert's MS-DOS computer may not be able to read a 720k formatted disk. Some of the IBM compatibles that have 1.44 meg floppy drives will read only those disks. I still had one of the 1.44 meg disks that I hadn't touched left, so I (shudder!) read the BBR instruction manual and found out there is a separate program on the 128 side of the disk that allows you to whole disk copy like disks. In other words, I would be able to copy the 1581 720k formatted disk to the 1.44 meg disk I hadn't used yet. One function key (F6) allows you to toggle the fill byte when formatting/copying MS-DOS(MFM) disks. Commodore disks normally use \$00 fill byte, MS-DOS disk normally use \$F6 fill byte and CP/M disks use \$E5. There is a note that 171 and 1581 drives BBR has tested will NOT format disks using \$F6. Since i was using a FD2000, I decided to be brave and select \$F6 as the fill byte and proceeded to copy from the 720k formatted disk to the 1.44 meg disk. I booted BBR again and "printed" a file to the screen and it had copied perfectly.

I decided to copy the files to one of my 1.44 meg disks so that I could see if the \$F6 fill byte would work again. Much to my chagrin, I kept getting an error message that wouldn't let me proceed. I change the fill byte to \$00 as the BBR read.me file suggested and it copied the files fine. (Don't you just hat it when the instructions are right?). The 1.44 meg disks that Robert had provided were Maxell brand and my 1.44 meg disks are generic. That may be the difference between why his worked with the \$F6 fill byte and mine didn't. The files on my generic disk printed to the screen all right, so I guess everything is OK.

I mailed Robert's disks to him with an explanation of the difference between the two disks and told him to call me if he had any problems. I haven't heard from him, so I'm assuming everything translated to his satisfaction.

#### UPDATE

After our May meeting, Robert Fischesser called me to report on his results of trying to read the files I had converted for him. As I suspected, he could not read the 770k formatted at all. The 1.3 meg disk was also giving him problems. Although he could see the files were there by listing the directory, he couldn't call them into his word processor. I found he was using the word processor included in Windozzzzzzze 95 and couldn't even see them listed when he tried to list generic sequential files.

He exited the word processor and was able to read the files by using a Windows program called "Lister", but he could not print them. MeSsyDOS files use an extension on all file names, starting with a ".", and thus tell the computer what type of files they are. For example, "Config.SYS", "Autoexec.BAT" and "FOX25b.COM" are all program files. Sequential files can be "filename.DAT", "filename.TXT", etc.

Since there were over thirty files that I converted for him, and being basically lazy, I didn't rename any of the files with a ".TXT" extension on them. I suggested he rename all the files and add the ".TXT" extension to them and see if his word processor would load them. He called me a few days later and told me that idea had worked, but some of the files still had some garbled data in them. I suspect that problem was caused by Windows95 and not the files themselves. I have used BBR many times to create a file at home and then taken it to work to load into Office Writer and other MSDOS word processors with no problem other than strange characters if I left formatting characters in the file.

Editor's Note: The following two articles have been reprinted from the 1989 Mailink which seem to be as timely as they were in 1989.

### PROTECTING YOUR EYES by Dan Sutman

CCC of Fort Worth, Arkansas, submitted by DAVID ATKINSON edited from a past MaiLink (March, 1988).

"After 30 minutes of staring at a computer, your eyes go out of focus. After two hours, your mind starts turning off!"

So says optometrist Dr.Richard S.Kavner, author of "Total Vision" and "Your Child's Vision" (Simon and Schuster). Kayner says that staring at the screen for long periods of time causes "dark focus shift," a condition that also afflicts pilots flying at night. Your eyes tire of attending to the screen and go out of focus.

If you stare at computer screens a lot, you open yourself up to headaches, eye irritation, redness, fatigue, irritability, and facial twitches.

Here are some suggestions for the computer bleary: Take a visual break every 20 minutes. Stand up, move around. Your eyes are happiest when they get to focus on different distances. Sit inclined slightly forward, with your eyes tilted down a little to view the screen. The distance from your eyes to the screen and keyboard should be about the same, 18-20 inches, and no more than 28 inches.

Make sure there are no bright lights that reflect off the screen and into your eyes. It's a good idea to put a glare screen over your monitor. The illumination of the screen should be at or slightly below the illumination of a sheet of paper held in your hand. The background behind the screen should be no more than 3 times the brightness of the screen. Clean your screen regularly and see that the display is in sharp focus. Green letters on a green screen can cause a pink afterimage, and are worst for your eyes. Amber screens are better, and black and white screens are best.

REMEMBER: DUES ARE DUE

# TIPS & STUFF COLLECTION (edited from MaiLinks of the past (1989)).

From Bob Gunn. Just saying "Hit any key" in a program will not always get the attention of the user. A better technique is to flash the message on/off with reverse video. This presents a focal point for the user. I originally ran across a program to do this in another newsletter, but it did not work as printed, so I made necessary modifications so it would work. Try this short subroutine:

```
100 A=0: REM FLASHY SUBROUTINE
```

110 A=A+1: IF A=10 THEN PRINT QR\$: CHR\$(145)

120 IF A=20 THEN PRINT CHR\$(18); QR\$; CHR\$(146) CHR\$(145): A=0

130 GET 0\$

140 IF Q\$<>"" THEN RETURN

150 GOTO 110

Use this short driver program to see how the subroutine works:

70 GOTO 500

500 QR\$="HIT ANY KEY"

510 GOSUB 100

520 (program continues here)

Try changing the variable QR\$ to anything else that you like.

From Jean Nance: Have a lot of data number lines to enter? Add a short subprogram like this to your program:

In place of "400 TO 490" put the line numbers where you want your data statements. Do not plan for more than a screen of lines at a time. "RUN 60000" and lines will be printed out for you. Enter data, using 0's to make each number 3 characters long. Hit return on each line. The data lines will appear in your program. When through, erase lines 60000 to 60020.

From Lee Hutchison. Videotaping from the 64/128: Obtain (or make) a monitor cable with phono (RCA) male connectors that utilize DIN pin 4 for video and DIN pin 5 for audio. (The old Commodore 5-pin monitor cable is so configured.) Connect the DIN to the video port on the computer and the video and audio phono plugs to video and audio in on the VCR respectfully. The monitor can use the video and audio out from the VCR, or the TV can be used as a monitor. You can now record anything from your 64/128.

From Aaron Peromsik. If you want to turn on the 40-column cursor in 128 mode when it's absent during GETKEY, just POKE 2599,0. POKE 2599,1 to turn it off

From Bill Robinson. In C64 mode POKE 204,0 turns the cursor on during GET and POKE 204,1 turns it off. In both cases, the cursor can print bothersome reversed spaces. If needed, develop a small subroutine to erase or overprint with a normal space. When programming in 128 mode, recovery from a lockup can be accomplished by using these steps: 1) Hold down the C= key. 2) Press and release reset button and you're now in the machine language monitor. 3) Type X to return to BASIC. 4) LIST program and fix or SAVE it.

From Gladys Reinhardt. Entering the following allows you to view the disk's directory without losing what's in memory on the 64.

POKE 44, PEEK (46)+1

LOAD "\$".8

LIST (see directory)

POKE 46, PEEK (44) -1: POKE 44.8

(Or, you can use the DOS wedge that comes on the disk drive's demo disk.)

From Aaron Peromsik. Often a programmer needs to set up a screen display and would like to do so under cover. In 40-column mode you can turn off the screen display while you set up by using FAST mode. The 80-column screen, however, doesn't shut down for FAST. How to turn off 80-column screen? Try this:

- 10 SYS 52684.0.9: REM TURN DFF 80-COL SCREEN
- 20 REM (Screen setup routines here)
- 30 SYS 52684,7,9:REM TURN SCREEN ON

How does it work? The ML routine at location 52684 writes data to 80-column chip registers. SYS 52684,0,9 puts a 0 in register 9, which controls character height. The characters on the screen are printed with a height of 1 pixel instead of 8, effectively blanking the screen. After you set up your screen, SYS 52684,7,9 sets character height back to 8, and things proceed as usual.

A key response signal is handy to most of us when running any program. It's confirmation the key has been pressed and the program knows the key has been pressed. A wrong key response is sometimes used—more of a honk than a beep.

In C128 mode, and most other computers, this is easy. In BASIC 7, just PRINT CHR\$(7) or PRINT "[CTRL] G" and you have a beep. By using the simple SOUND command you can construct your own unique key responses.

The C64, however, must have a subroutine. I have seen many, but the following one is the simplest while still remaining very flexible—and it never causes memory conflicts.

- 10 T=60:D=100:S=54273
- 20 POKE S,T:POKE S+5,240:POKE S+23,5:POKE S+3,17
- 30 FORA=1 TO D:NEXT
- 40 POKE S+23.0:POKE S.0
- 50 RETURN

The variables can be changed to suit your taste or purpose. T=Tone and D=Duration. So you could GOSUB 10 for a normal beep and GOSUB 20 if you want something special. In that case, however, you'll have to redefine T and D. Experiment. Start with T=40:D=250:GOSUB 20. You'll have a lower pitched, longer beep. To get your variables back to normal, in the program, either GOSUB 10 next time or define T & D every time you use the subroutine.

Editor's note: You may notice that of the members who offered these tips, only Bill Robinson (who we don't hear from much of late), and Jean Nance, (who we probably hear too much from), remain. Members come and go. We know only what happened to one of these members. Aaron Peromsik joined when he was 16, and was a gifted programmer. However, he moved on to "the other platform" after he started college. He now has a Master's degree in computer science and is employed in the computer field. Jean Nance hears from him occasionally on the with his Commodore.

## 64 LISTINGS OF 128 PROGRAMS by Rolf L. Miller

The back page of the September MaiLink contained a listing said to be a 128 program. Those familiar with programming immediately recognized it as a 128 listing from a 64 and avoided the fruitless typing effort.

Obviously, 128 7.0 BASIC listed from a 64 doesn't come out right. However, the results are consistent. For instance, the 7.0 word GRAPHIC will always show up as WAIT in a 64 listing and, of course, their appearance makes little sense programwise. So, it is often possible to decode such listings.

Unfortunately, the distinction for many 7.0 words is a distinguishing control character following the equal (=) sign or NEXT. These characters do not appear in normal printing and are consequently lost when listed to paper. The good news is that all of the 7.0 words used in the mislisted program are found in the few which are distinguishable.

The table below contains those 7.0 words commonly used in programming that are easily discerned in 64 listings. The word in quotes is the 7.0 word. How it lists from the 64 precedes it. Following this table are the six program lines that contain 7.0 words as they appeared. After them is the corrected listing in its entirety.

```
and
       "using"
                                             close "loop"
clr
       "scnclr"
                                             cnd
                                                    "scale"
       "locate"
cont
                                             data
                                                    "joy"
def
       "circle"
                                                    "rclr"
                                             for
                                             get/
       "exit"
get
                                                    "getkey"
goto
       "else"
                                             input "dec"
input# "rdot"
                                             let
                                                    "instr"
list
       "color"
                                             load
                                                    "paint"
       "pudef"
                                                    "do"
                                             open
on
                                             poke "gshape"
       "until"
D٢
print "draw"
                                             print# "sshape"
       "vol"
                                             return "sound"
rem
save
       "char"
                                             to
                                                    "dload"
verify "box"
                                                    "graphic"
                                             wait
       "slow"
                                                    "while"
=&
       "key"
100 LISTO,8:LIST4,12:LIST1,1:WAIT1,1:X=50:Y=40
110 OPEN
120 CONT X,Y
130 IF INPUT#(2)=0 then PRINT1,X,Y:N=N+1:GOTO 160
140 PRINTO, X, Y: N=N-1
220 CLOSE OR X>312 OR Y>196
100 color 0,8:color 4,12:color 1,1:graphic 1,1:x=50:y=40
110 do
120 locate x,y
130 if rdot(2)=0 then draw 1,x,y:n=n+1:goto 160
140 draw 0,x,y:n=n-1
150 if n<1 then n=n+4:goto 170
160 if n>4 then n=n-4
170 on n goto 180,190,200,210
180 y=y-1:goto 220
190 x=x+1:goto 220
200 y=y+1:goto 220
210 x=x-1
220 loop until x>312 or y>196
230 print chr*(7)
240 end
```

To

Asst. Ed Note: Larry Schafer and Walter Johnson both took undeserved responsibility for the above mix-up. I'll let then take the blame them for my goofs too. HJM

# PBEM Submitted by Tom Adams.

(This is a takeoff on the Beatles song "When I'm 64")

When I've been old and quite obsolete
For several years 'till now
Will you still be giving me a game to play?
Or will you simply throw me away?
I can play games and do many things
Who could ask for more?
Will you still use me, or just abuse me
When I'm a 64?

### OMISSION by Ed Harler

In my article "The Dangers of Upgrading" (Sept CML, page 10) there should have been noted that a read-write tab placed over the high-density hole will fool MS-DOS (Win95) into checking the disk's density. This way a high-density disk can be formatted at 720K on a Commodore and used to transfer data to machines using the latest disk drives.

PROBLEM WITH SEPTEMBER MAILINK ON DISK.by Fred Knerr.

Ghostbusters Music and Picture files needed a boot file, that I neglected to add to the disk, it should have been the first file on the disk. There are only 8 lines of code, I will include it on the November disk. Here is the code for the boot.

- 10 Q\$=CHR\$(34):POKE 53280,7:POKE 53281,7:PRINT CHR\$(31)
- 20 PRINT "[CLR][DN][DN][DN]LOAD ";Q\$;" GB.MUSIC";Q\$;",8,1"
- 30 PRINT "CONJEDNJEDNJEDNJNEW"
- 40 PRINT "[DN][DN]LOAD ";Q\$;" GB.PICTURE";Q\$;",8"
- 50 PRINT "[DN][DN][DN][DN]SYS30120"
- 55 PRINT"[DN][DN]RUNCHOME]"
- 60 FOR I=1 TO 5:POKE 630+1,13:NEXT:POKE 198,5
- 70 NEW

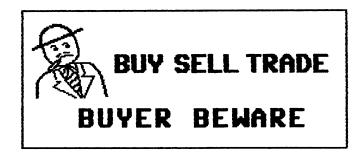

### FOR SALE

The Cincinnati Commodore Computer Club has a LOT of used commercial software for sale at very reasonable prices. The club also has lots of used computers, disk drives, monitors, some printers, books and accessories at bargain prices. Because of the low prices, postage will be appreciated. Since the list is so extensive, it will be provided on a 5 1/4" floppy disk as a sequential file exported from Superbase. The file can be accessed directly into Easyscript, Scriptplus or Superscript and translated by TWS. Send a floppy mailer with your return postage and address to:

Cincinnati Commodore Computer Club, c/o Roger Hoyer, 31 Potowatomie Trail, Milford, OH 45150, Phone: 513/248-0025

Note: Roger writes: "We've been encouraging those who want to get rid of their Commodore equipment to donate it to our club. We decide the value of it and send them a letter they can use for a tax deduction. We sell the commercial software to our members, and donate hardware to people who can't afford to buy our computer. This has invigorated our club in morale and the treasury.

Individual lists of C-64, C-128 and Miscellaneous (books, hardware) items for sale. Please send SASE for the list(s) desired or use e-mail. No phone calls, please.

Ed Harler.

Commodore equipment! 128s, 1571s, 1541 II, monitors, printers, books, magazines, software, etc. What do you need? Call 406-295-5092, afternoons until 10 PM. Not home Tuesday, Friday or Sunday after 6 PM.

| Den | <br>13 1.37 | <br>nsen |
|-----|-------------|----------|

ក់ទាន់ប្រា

| Books: (Prices include shipping.)                                    |             |
|----------------------------------------------------------------------|-------------|
| "35 Amazing Games for Your Commodore 64", (programs to type in).     | \$10.       |
| "The Essential Commodore 128 Users Guide."                           | \$10        |
| "500 C-128 Questions Answered" (Twin Cities 128).                    | <b>\$15</b> |
| "The C-128 Stuff Book" (material from early T.C.128 magazines)       | \$15        |
| "Machine Langue for the Commodore 64 and other Commodore Computers." |             |
| by Jim Butterfield.                                                  | \$10        |

Language packages. (Prices include shipping.)

"Super Pascal" 128. Manual and disks. (Abacus). Also "Pascal, a Gentle Approach", Rambally and Rambally. \$20

"The Commodore 64 Logo Workbook", two Logo disks, and some supplementary material.

"Super C for the C-128 or C-64", with 3 disks. (Abacus). Also "The C Programming Language", Kerningham and Ritchie, "C Quick Reference" by Que Books, and "The Waite Group's New C Primer Plus" Waite and Plata. (731 pages). \$25

Jean Nance

| Word/Name Machine                       | Commodore (no box) | \$3.00        |
|-----------------------------------------|--------------------|---------------|
| Word Writer 4 (w.dictionary and font 1) | Timework (no box)  | \$7.00        |
| Printmaster Plus                        | Unison World       | \$10.00       |
| Data Manager 2                          | Timeworks          | \$7.00        |
| PaperClip Publisher                     | Batteries Included | \$10.00       |
| The Writer                              | Spinnaker          | \$6.00        |
| Better Working Word Publisher           | Spinnaker          | \$7.00        |
| Font Pack 1                             | Berkeley           | <b>\$5.00</b> |
|                                         |                    |               |

All programs like new, in box, with manual, except as noted. Prices include postage.

J.H. "Zeb" Larry

From: Bruce Thomas

For Sale:

costs.

1702 color monitor. \$35 plus shipping costs
1702 color monitor. \$35 plus shipping costs
1702 color monitor. \$30 plus shipping costs (front panel control cover door has a broken hinge)
1084 color monitor. \$30 plus shipping (missing front panel control cover door)
Amdek Video 300A Grange screen monitor. \$10 plus shipping
Amdek V220G Green screen monitor. \$10 plus shipping

Blank, brand new 5.25" disks in boxes of ten, shrinkwrapped. \$0.19 US each plus shipping costs from Western Canada. These disks come with labels attached and sleeves. Double sided double density to make your 1541 happy.

All prices in US \$. Shipping is from Western Canada.

Contact Bruce Thomas by e-mail (rbthomas@freenet.edmonton.ab.ca), snail mail (5528-142A Ave. Edmonton, Alberta Canada T5A 1J8) or phone ( (403) 478-3613 ) to get shipping

REMINDER: PLEASE SEND YOUR DUES IN BY DECEMBER 10 TO ROLF MILLER

Merry Christmas and a Happy New Year

### WELCOME OUR NEW MEMBERS

Please refer to the September bios listing the following two new members:

John Elko and Sherry Freedline

GORDON B. GILLESPIE, 2530 Community Ave., Montrose, CA 91020-1116 Gordon is a delivery driver. Hobbies: Sci-Fi, and reading mysteries & westerns. System: C-64, 1541, 1541-II, 1571 & 1581 disk drives, CMD HD-40 hard drive, SuperCPU with 16 Megs., Jiffy-DOS, CMD 2 Meg. REU, Citizen 200GX printer, Amiga 1080 monitor, Boca v.34 modem, and a Turbo 232 cartridge. Interests: GEOS, and non-arcade games, especially flight simulators & warfare (sub, tank, strategy). He is on the Internet, (ggillespie@delphi.com).

CLIFFORD C. HOLLEY, 16115 Colina St., Victorville, CA 92392-3610 Cliff is retired from the Navy. Hobbies: None listed. System: C-64, 1541 disk drive, 1750 REU, Jiffy-DOS, Star NX-10 printer, 1702 monitor, and an Aprotek 2400 baud modem. Interests: Getting on the Internet.

STANDISH MC KENZIE, 180 Standish Ln., West End, NC 27376 Standish is retired and recovering from a stroke. Hobbies: Auto mechanics, and news of science & aviation. System: C-64, SX-64 & C-128, 1541 & 1571 disk drives, Star NX-1000C, and Sears & Okidata printers, and 1702 & 1902 monitors. Interests: Word processing, and the Web.

MICHAEL J. MIGDAL, 9249 Ridgefield Cir., Frederick, MD 21701-6744 Michael is a logistics, supply and transportation specialist. Hobbies: Reading, music, and gardening. System: C-128 & C-128D, 1581 & two external 1571 disk drives, RAMLink with 10 Megs., Canon PW-1080a printer, Xetec Super Graphix interface, and a 1902 & Magnavox monitors. Interests: GEOS, D&D gaming, and the Internet, E-mail, (michael migdal@ftdetrck-ccmail.army.mil).

INEZ H. MOYLE, P. O. Box 102, Corning, CA 96021-0102 Inez is a homemaker. Hobbies: Cooking, gardening, and animals. System: C-64 & C-128, 1571 & two 1541 disk drives, Seikosha SP-1000VC & Okidata 180 printers, and a TV as a monitor. Interests: Learning & informational programs. She requests contact concerning bible study programs.

JAMES C. DEHRING, P. D. Box 70829, Fairbanks, AK 99707-0829 Jim is an accountant. Hobbies: Hunting, fishing, canoeing, and cross country skiing. System: C-64 & IBM, three 1541 & 1581 disk drives, MPS-802, Star SL-10C & 4023 printers, and a 1702 monitor. Interests: Productivity software.

BILL ROTHWELL, 8533 East Ave., Gasport, NY 19057 Bill is retired from hospital maintenance. Hobbies: No current hobbies listed. System: C-128, 1541-II disk drive, MPS-803 printer, 1902 monitor, and a 1200 baud modem. Interests: SID music, and programming SID music.

EARL W. WILLIAMS, 263 E. Parkview Dr., Grand Junction, CO 81503-2034 Earl is a biologist/zoologist. Hobbies: BBS SYSOP, fly-fishing, camping, mountaineering, photography, rafting, music/piano, silk-screening, Southwestern history, zoology, Xeroscaping, and bible study. System: C-64, and two C-128s & C-128-Ds, FD-2000, 1541, 1571 & 1581 disk drives, 100 Meg. HD, RAMLink with 16 Megs., 1750 REU, Okidata 180, 1525 & QMS-PS800-II laser printers, Xetec Super Graphix interface, 1084S, 1902 & 1084 monitors, geoCable-II, Smart Trackball, 1351 mouse, Boca 14.4K modem, and a SwiftLink cartridge. Interests: Desktop publishing, programming in GEOS, and the Internet, (earlw@gj.net).

### CHANGES:

· \* & -

Address: Stanley Weintraub, 7843 Riley #323, Overland Park, KS 66204 Sherry Freedline - Change the first character of her E-mail address to "q". Michael Migdal - New member above, add the friendly correspondent "Mark".